## WinCVS

 $\overline{O}$ 

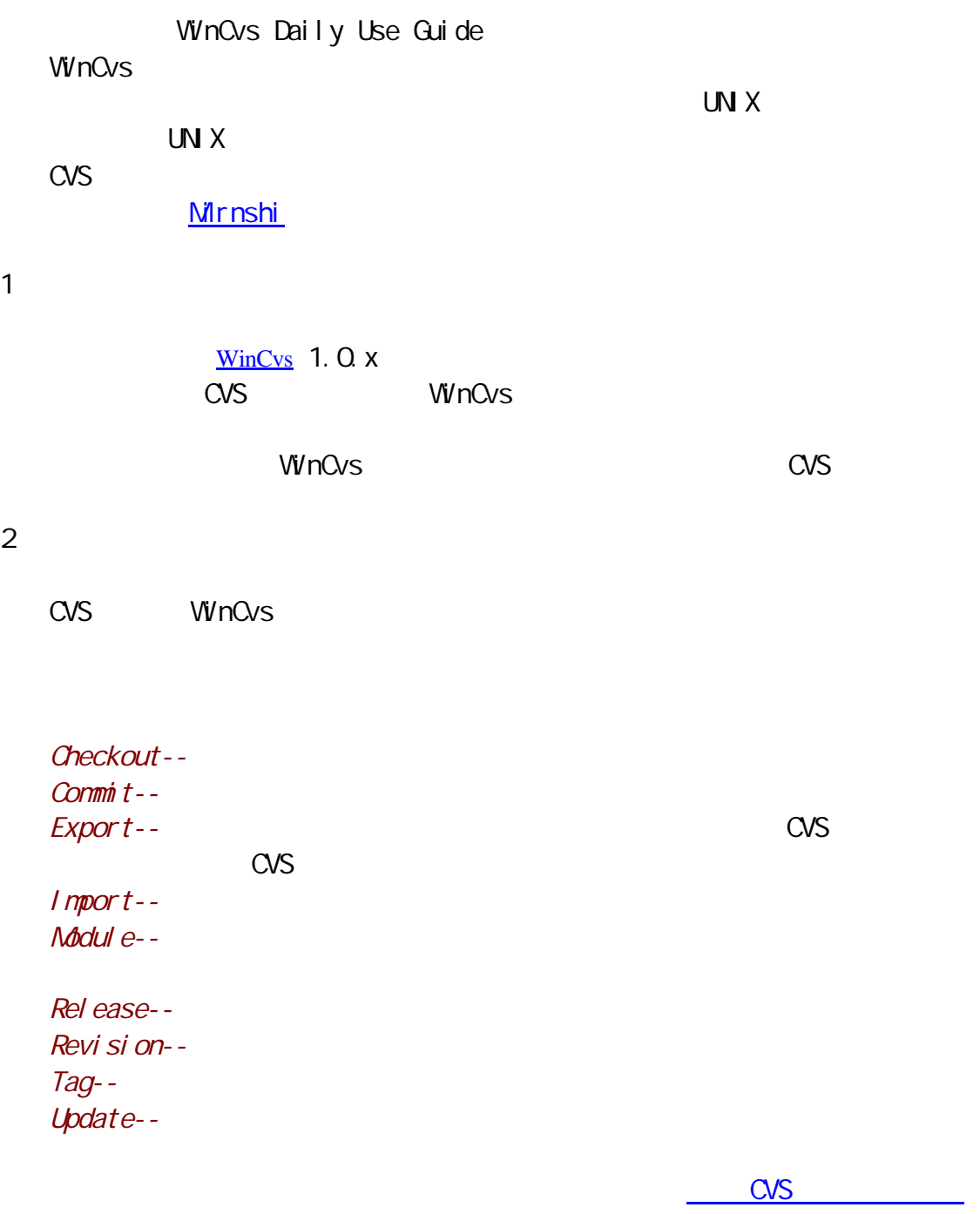

## <span id="page-1-0"></span> $\alpha$ vs  $\alpha$

## $\cos$

 $\mu$  and  $\mu$  and  $\mu$  and  $\mu$  and  $\mu$  and  $\mu$  and  $\mu$  and  $\mu$  and  $\mu$  and  $\mu$  and  $\mu$  and  $\mu$  and  $\mu$  and  $\mu$  and  $\mu$  and  $\mu$  and  $\mu$  and  $\mu$  and  $\mu$  and  $\mu$  and  $\mu$  and  $\mu$  and  $\mu$  and  $\mu$  and  $\mu$ 

注意的是 CVS 认为空目录是不存在的。如果你想增加一个既不包含文件又

README.txt

WinCvs

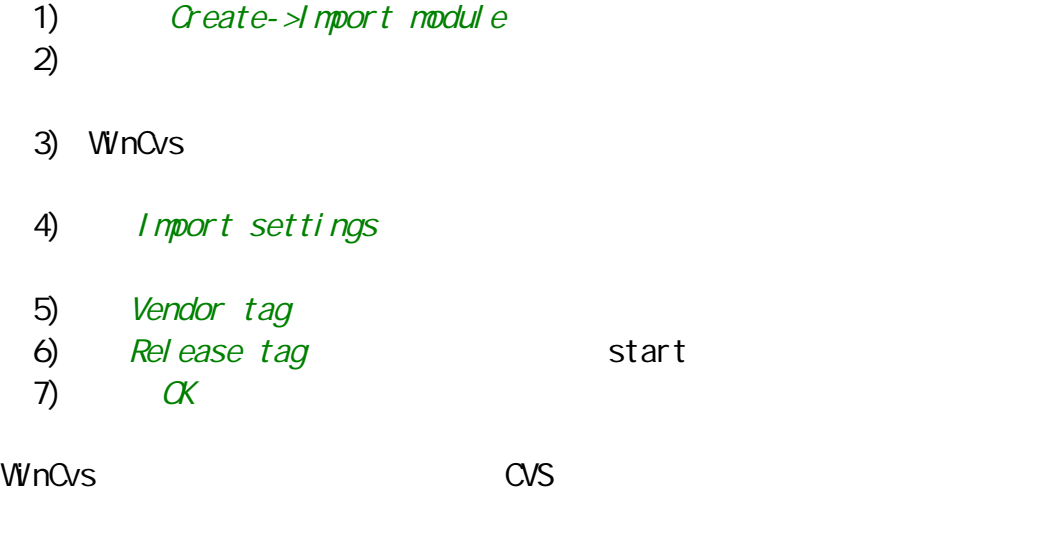

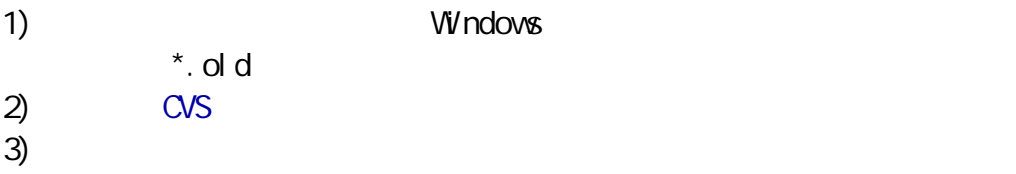

[ CVS  $\cdot$  " CVS  $\cdot$  " ]

<span id="page-2-0"></span>4 CVS

 $\cos$ 

- 1) Create->Checkout module  $2)$
- 3) The module name...
- $4)$   $G \text{ obal } s$ 5) the contract of the contract of the Checkout read-only
- 6)  $\alpha$

Checkout read-only

 $\n WnCv s\n   
\n WnCv s\n$ 

[ CVS 文档: "检出 –[为了编辑检出源文件](http://www.computas.com/pub/wincvs-howto/cvsdoc/cvs_16.html#SEC121)" ]

<span id="page-3-0"></span>5 CVS

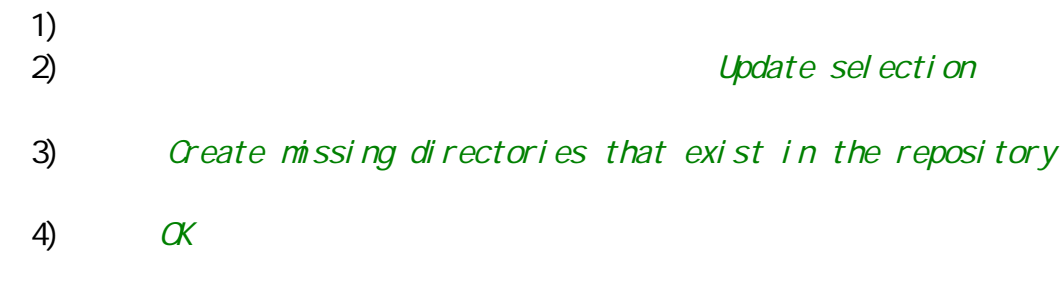

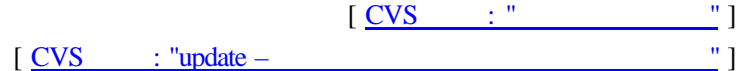

 $6<sup>h</sup>$ 

 $\cos$ 

 $\cos$ 

文件,搜索以<<<<<<<.开始的行。冲突区有这样标记:

<<<<<<< 文件名

=======

>>>>>>>

 $\cos$ 

 $[$   $\frac{CVS}{V}$  : "  $]$ 

<span id="page-5-0"></span>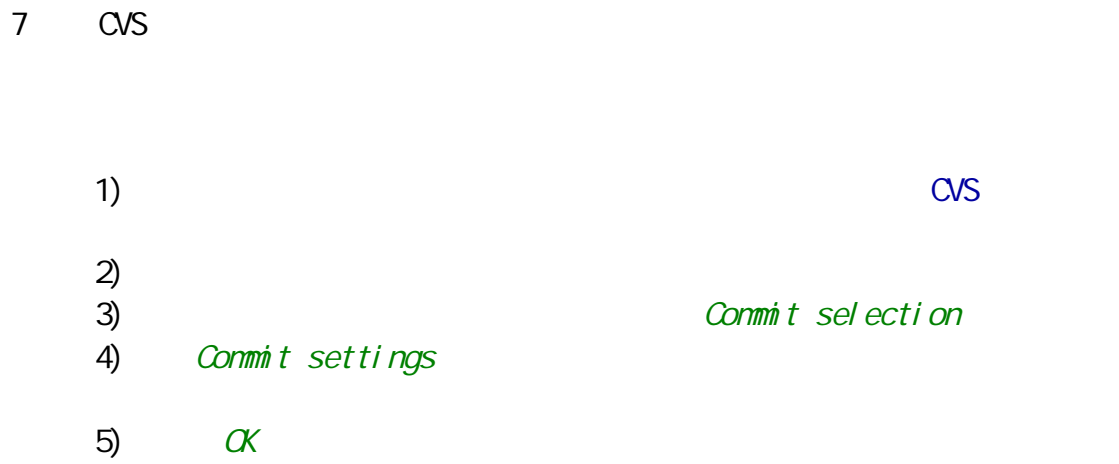

[ CVS 文档: "提交 – [将文件提交到库中](http://www.computas.com/pub/wincvs-howto/cvsdoc/cvs_16.html#SEC124)" ]

<span id="page-6-0"></span>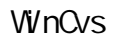

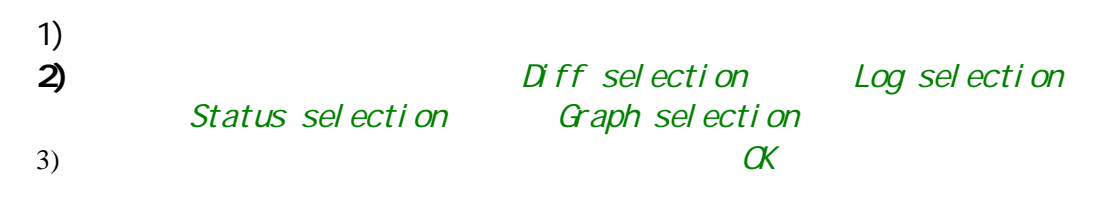

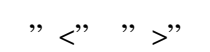

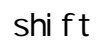

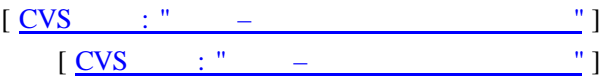

- <span id="page-7-0"></span> $1)$ 2) Modify->Create a tag on selection
- 3) New tag name
- 4)  $\alpha$

注意:CVS 对标签所包含的字符是非常严格的。一个标签必须以字母开头,

 $\infty$ ser  $\infty$ 中的特有含义被保留了,"HEAD"指在库中最新可用的的版本,而"BASE"

 $[$  CVS  $: "$  –  $"$ ]

<span id="page-8-0"></span>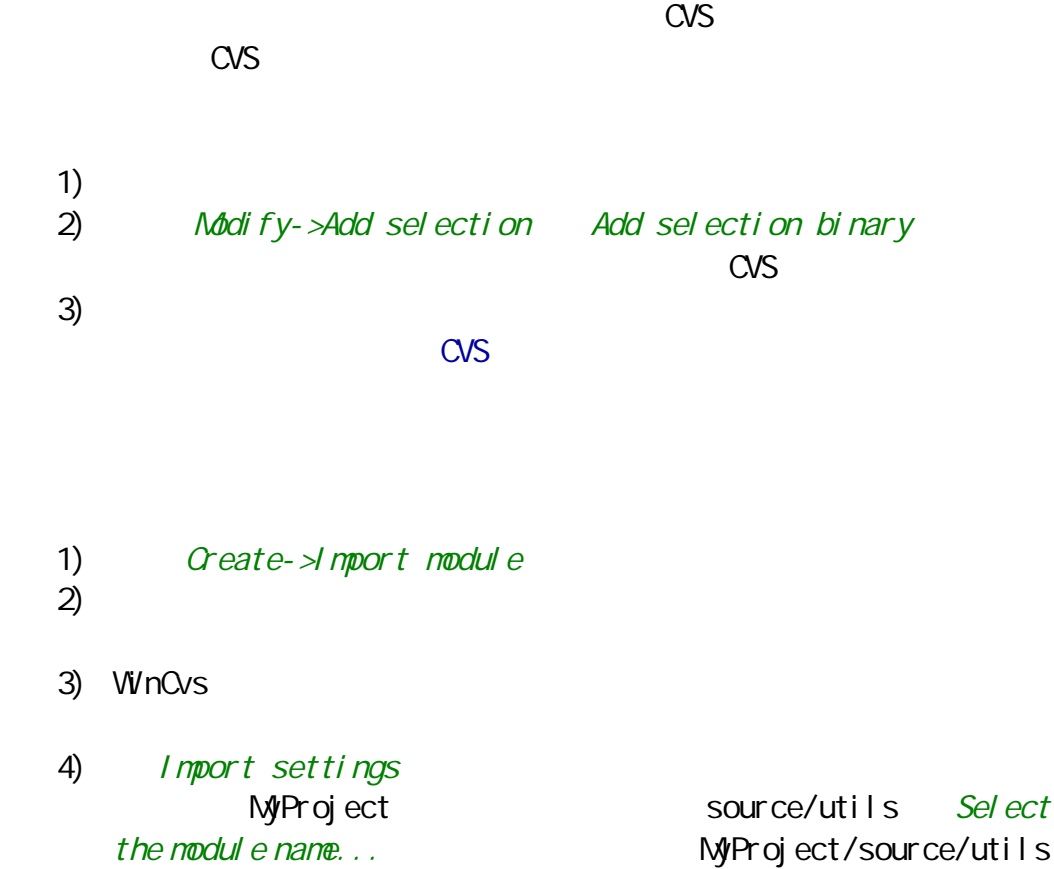

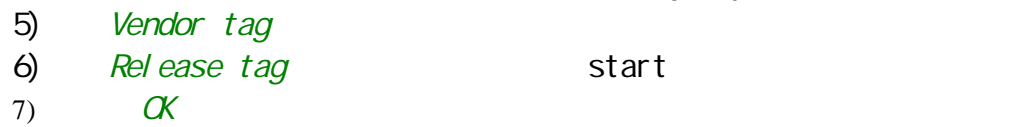

 $\nu$ WinCvs  $\sim$   $\sim$  CVS  $\sim$ 

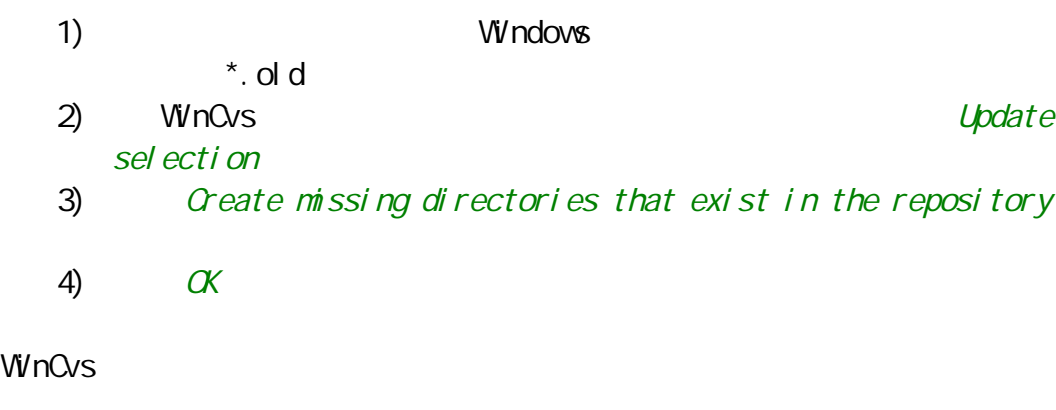

 $[$   $\frac{CVS}{N} : " \ , \ , \$ 

1)<br>2)<br>3) Modify->Remove selection  $3)$ 

CVS

 $\mu$  $\overline{u}$ 

 $CVS$ 

 $1)$ 2) and Update selection  $3)$   $G \text{ obal } s$ 4) Prune (renove) empty directories 5)  $\alpha$ 

[ CVS 文档: "增加,删除,[改名文件和目录](http://www.computas.com/pub/wincvs-howto/cvsdoc/cvs_7.html#SEC66)" ]

<span id="page-9-0"></span>11、删除文件和目录

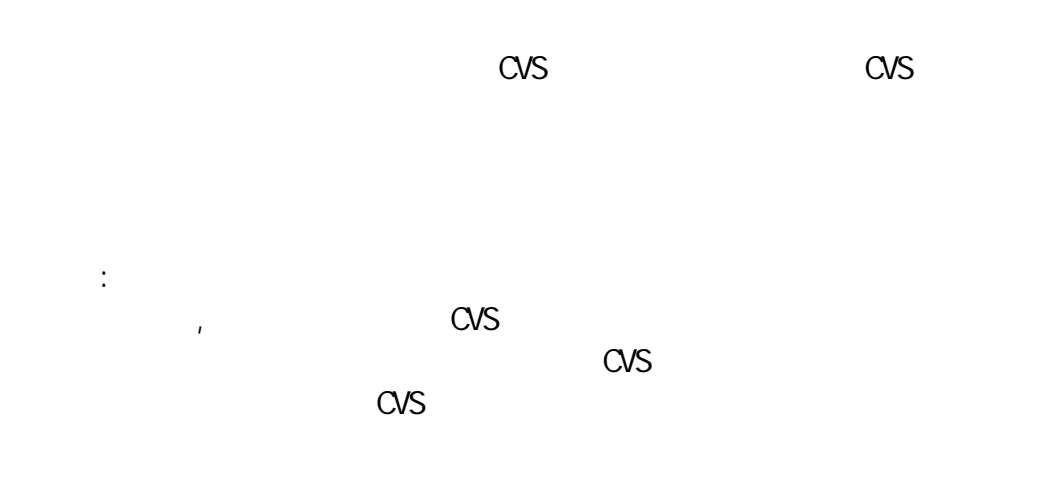

 $[$   $\frac{CVS}{ }$   $:$  " $]$ 

## CVS What branches are good for

 $1)$  $2)$  Modify- $\triangle$ Create a branch 3) New branch name 4) Check that the files are unnodified before branching 5)  $\alpha$ 

 $[$   $\overline{CVS}$   $: "$   $"$   $"$   $"$ 

<span id="page-12-0"></span>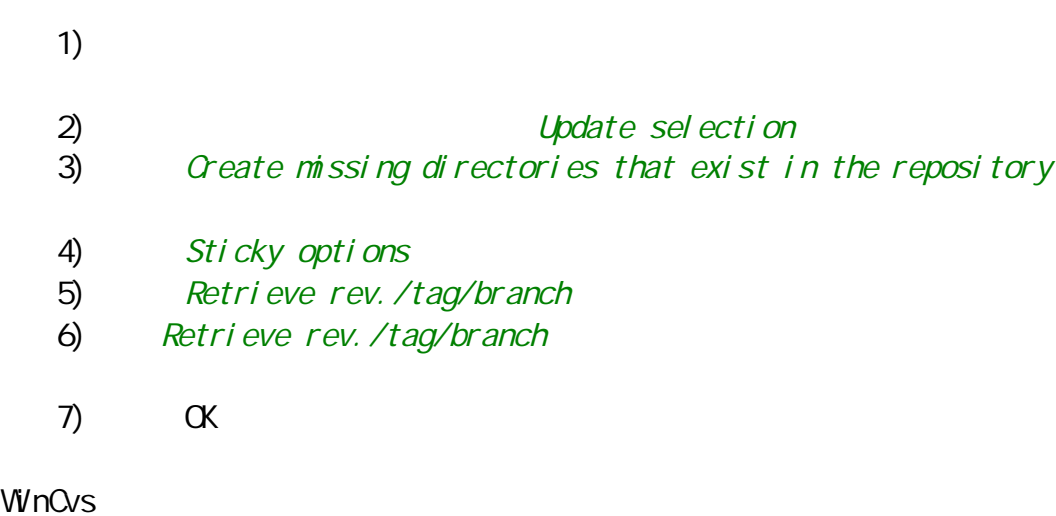

CVS 对分支的文件标记了粘着标签。你可以通过对文件执行状态命令,查看

 $[$   $CVS$   $: "$   $"$   $"$   $]$ 

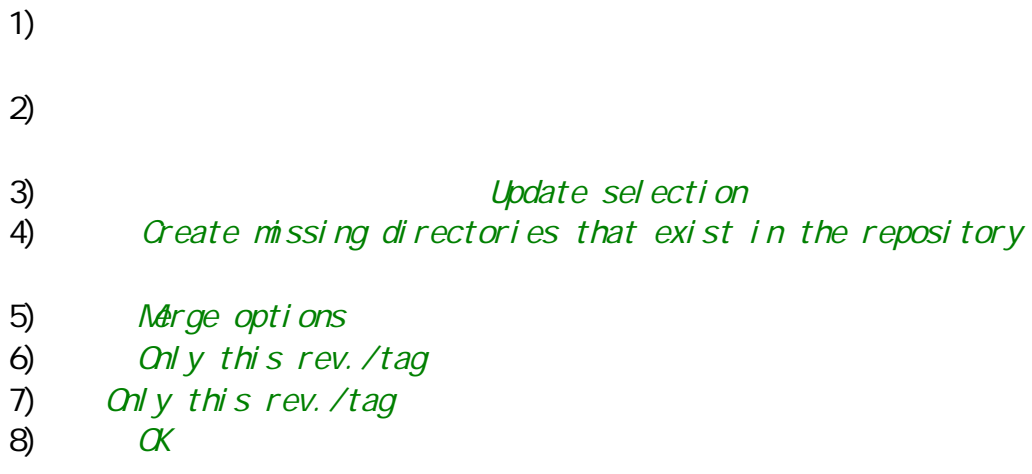

 $\cos \theta$ 

 $[$  CVS  $\cdots$  " $]$ 

15

<span id="page-14-0"></span> $\n WnCv s$ 

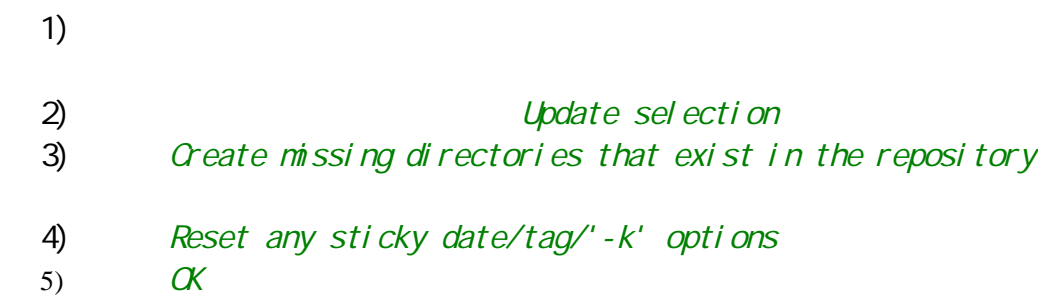

 $W$ nCvs  $W$ 

 $[$   $\frac{CVS}{ }$   $: "$   $"$   $]$ 

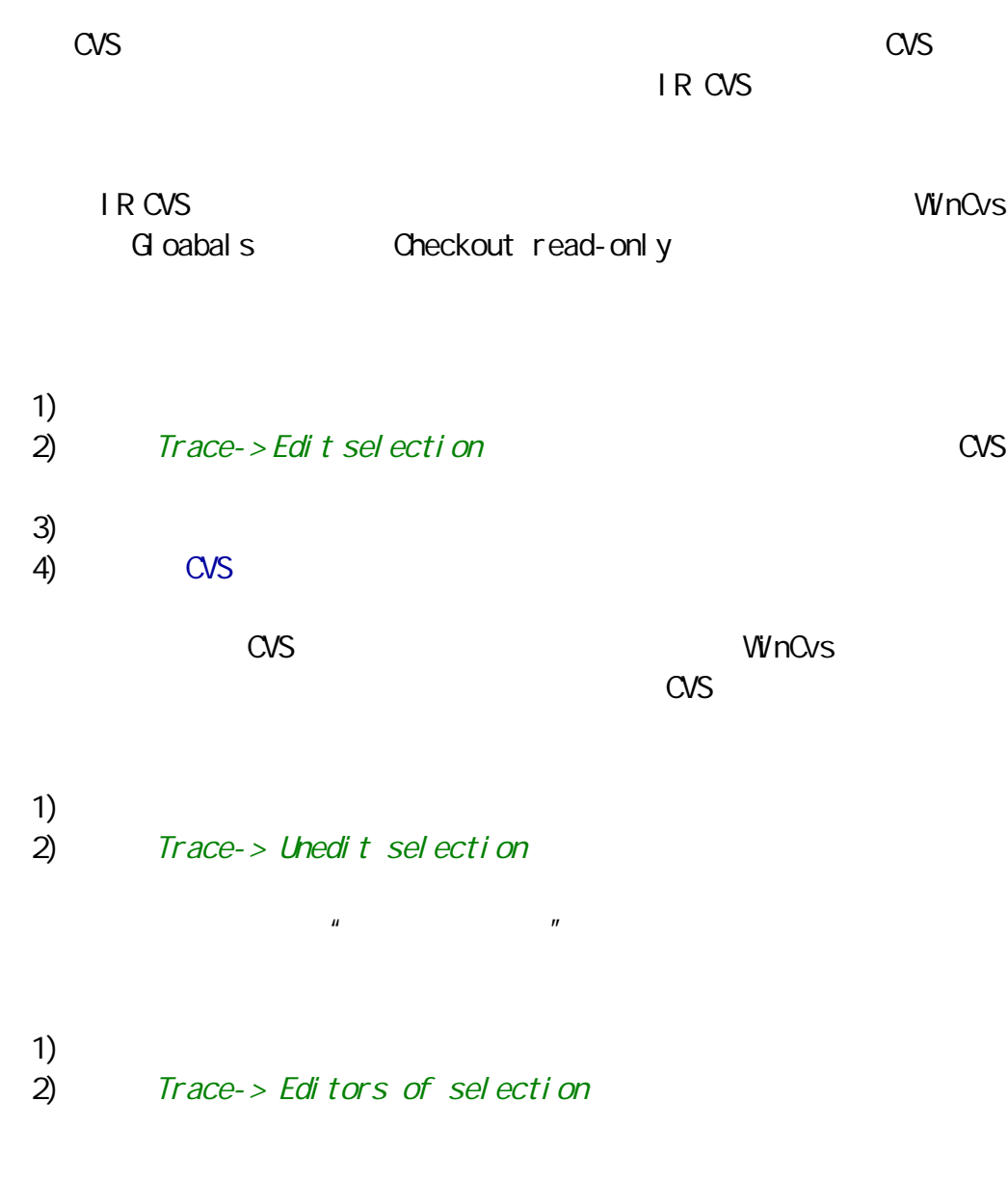

WinCvs

 $[$   $\overline{CVS}$   $: "$   $"$   $"$   $]$ 

<span id="page-15-0"></span>17、谁在编辑文件

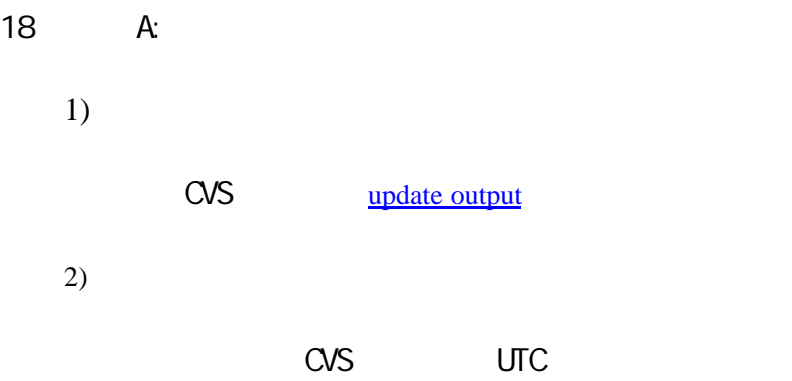

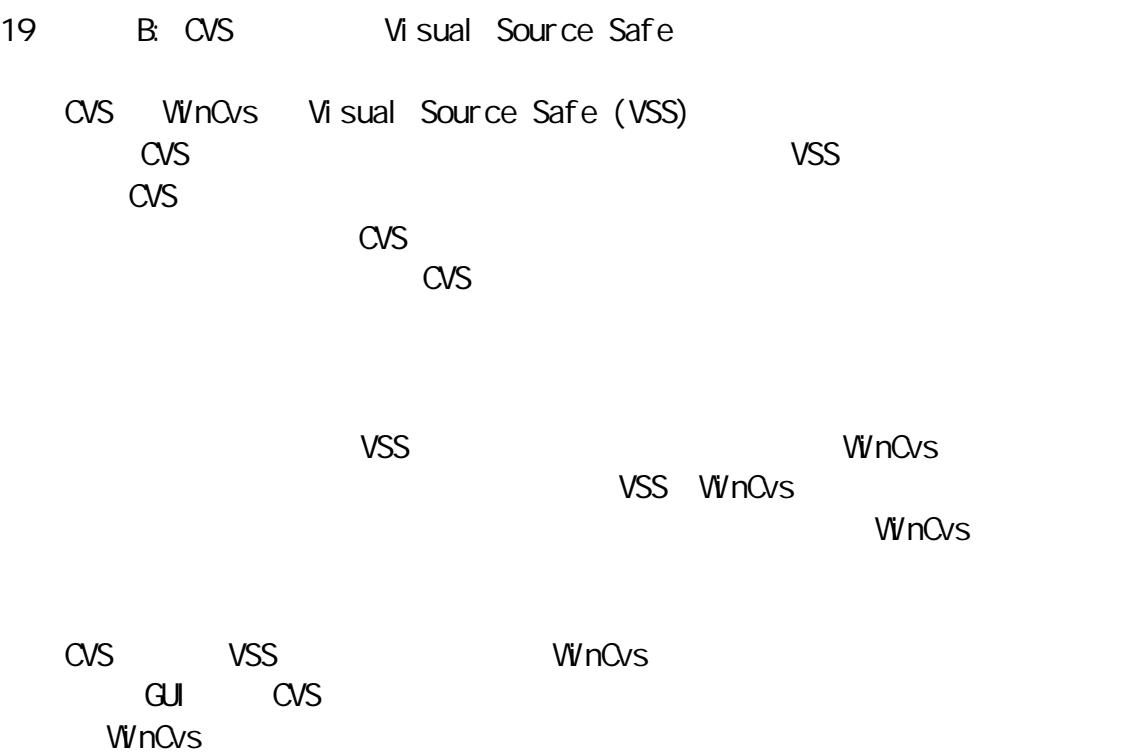